## **TOTAL CONNECT 2.0 ACTIVATION**

- **YOU WILL NEED TO PROVIDE YOUR EMAIL ADDRESS AND A USERNAME FOR US TO SET YOU UP WITH THE TOTAL CONNECT SERVICE.**
- **YOU WILL RECEIVE AN INVITATION BY EMAIL TO LOG IN.**
- **IF THE USERNAME YOU CHOOSE IS ALREADY TAKEN, WE WILL ADJUST IT AND THE NEW USERNAME WILL BE AS SHOWN ON YOUR WELCOME EMAIL.**
- **DOWNLOAD THE TOTAL CONNECT 2.0 APPLICATION FROM THE APP STORE OR GOOGLE PLAY.**
- **THE APP LOOKS LIKE THIS:**

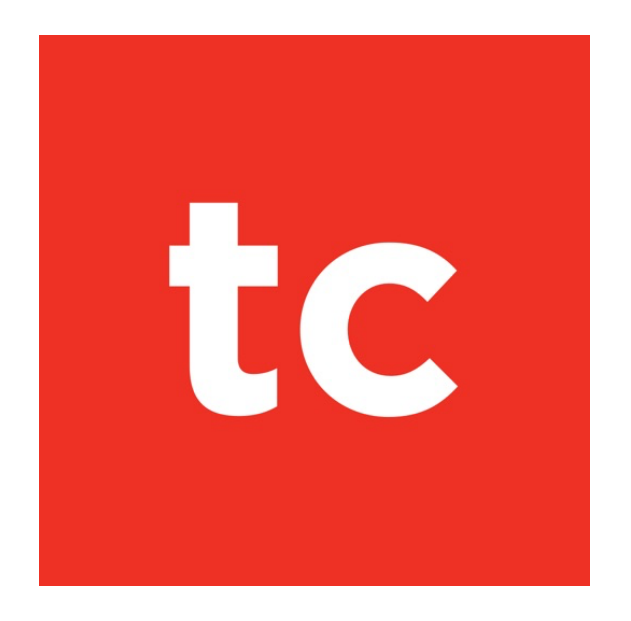

- **LOG INTO THE APP USING THE CREDENTIALS IN THE WELCOME EMAIL.**
- **TEST THE APPLICATION TO MAKE SURE IT IS WORKING:**
	- o **TAP THE "ARM STAY" BUTTON**
	- o **WAIT TO SEE IF IT ARMS THE SYSTEM**
	- o **PRESS "DISARM"**